# **CEIHM**

# Signalisation d'incidents dans les locaux d'un campus

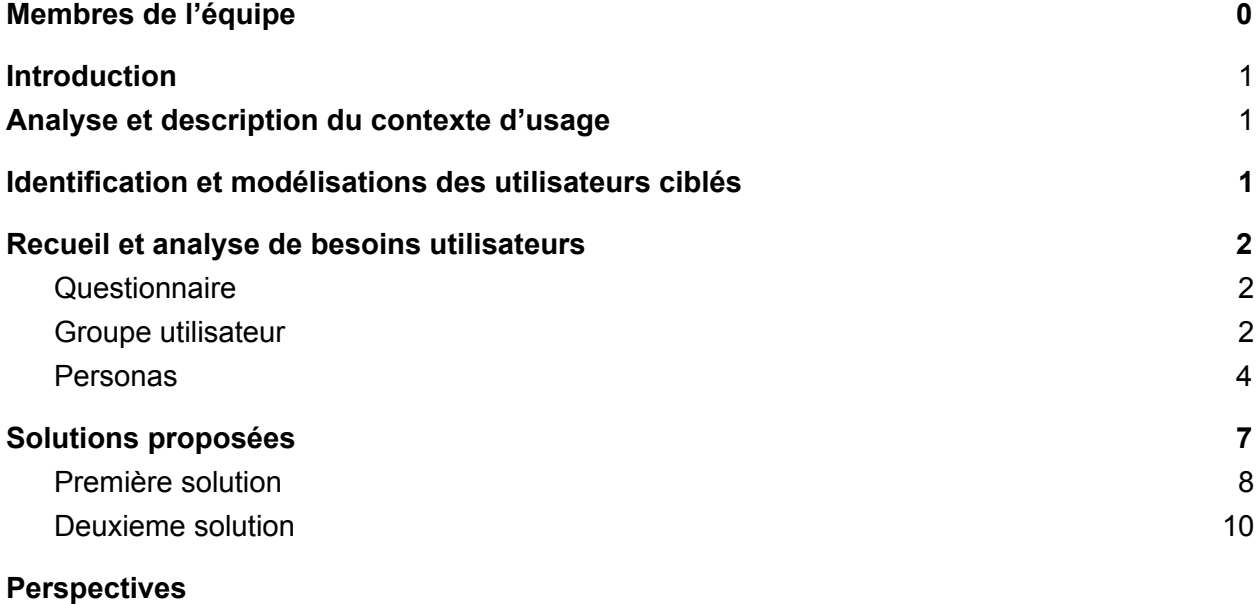

### Membres de l'équipe

<span id="page-0-1"></span><span id="page-0-0"></span>Jihane Asri [\(jihane.asri@etu.unice.fr\)](https://webmail.polytech.unice.fr/src/compose.php?send_to=jihane.asri%40etu.unice.fr) Anthony Loroscio (anthonyloroscio@gmail.com) Alicia Marin ([amarin@polytech.unice.fr](https://webmail.polytech.unice.fr/src/compose.php?send_to=amarin%40polytech.unice.fr)) Thibaut Terris [\(thibaut.terris@gmail.com\)](mailto:thibaut.terris@gmail.com)

### Introduction

En tant qu'étudiants, nous avons remarqué que de nombreux incidents peuvent être signalisés au sein d'un campus universitaire. De par le fait qu'il est utilisé quotidiennement par de nombreuses personnes, et que du matériel est mis à disposition.

Le domaine d'application concernera ainsi la signalisation d'incident au sein d'une structure universitaire, en particulier les locaux où ont lieu des cours. Cela pourra impliquer l'absence de fournitures dans une salle ou du mobilier par exemple.

# Analyse et description du contexte d'usage

Notre but est de permettre aux personnes présentes dans un campus universitaire de signaler facilement et efficacement un incident qui le concerne directement ou pas. Un incident peut survenir pendant qu'un élève assiste à un cours, recherche une salle pour travailler en groupe, ou même avant qu'un professeur ne donne un cours. Pour voir plus large, cela peut concerner le personnel d'administration, ou d'entretien. Par exemple, une poubelle manquante dans une salle.

À nos yeux, les incidents ont différents types de priorités. Par exemple, une panne technique qui empêche de faire cours n'aura pas la même priorité que la dégradation d'un mur.

### <span id="page-1-0"></span>Identification et modélisations des utilisateurs ciblés

Les personnes ciblées pour cette application sont les personnes utilisant les locaux d'un campus. Cela peut-être un élève, un enseignant, une personne de l'administration, comme un agent d'entretien. Nous considérons que l'application est accessible aux utilisateurs **novices** et que son utilisation sera **fréquente**.

# Recueil et analyse de besoins utilisateurs

### <span id="page-2-0"></span>**Questionnaire**

#### <https://goo.gl/forms/TmvEPqXbBCQhgC423>

Les questions de 1 à 4 nous permettent d'identifier le profil utilisateur, afin de nous faire sortir des *users groups*.

Les questions de 5 et 6 nous permettent de comprendre dans quels buts ils utilisent les locaux du bâtiment.

Nous identifions les différents types d'incidents, leurs fréquences, ainsi que leurs importances grâce aux questions 6 à 12.

Les questions de 13 à 15 nous permettent de comprendre la situation actuelle et comment l'utilisateur réagit face à ces situations aujourd'hui.

Enfin, les dernières questions servent à identifier les préférences des utilisateurs ainsi que leur niveau technologique.

### <span id="page-2-1"></span>Groupe utilisateur

#### **Contexte :**

Le dispositif **PolyIncident** sera donc mis en place dans les locaux universitaires de Polytech Nice-Sophia. **PolyIncident** sert à visualiser et signaler tout problème dans chaque salle de l'établissement Polytech Nice-Sophia. Il sera utilisé par les personnes présentes dans le campus de Polytech Nice-Sophia, principalement les élèves et enseignants, mais aussi le personnel d'entretien.

#### **Démographie :**

L'établissement Polytech regroupe % d'étudiants et % d'enseignants, selon le questionnaire.

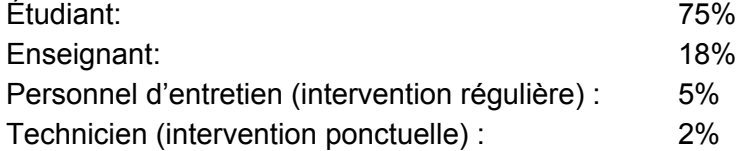

#### **Utilisation :**

Quotidiennement en jour de semaine, pendant la période scolaire.

#### **Dispositif :**

Selon la question 17 du questionnaire, le choix du dispositif est partagé. En effet, 70% des utilisateurs préfèrent signaler sur place tandis que 30% préfèrent utiliser une application smartphone.

Nous comptons donc mettre en place un dispositif physique à l'entrée de chaque salle afin de signaler les incidents. Nous avons fait le choix d'utiliser une tablette par salle pour visualiser un message et signaler facilement au moment où l'on constate le problème.

En parallèle, les utilisateurs auront accès à l'application via téléphone et pourront aussi voter afin de mettre en avant un incident qui les concerne; et ainsi augmenter l'impact du côté visualisation. De plus, ils ne perturberont pas leur entourage s'ils assistent à un cours par exemple.

#### **Environnement :**

Locaux d'un campus notamment les salles de classe. Donc des lieux partagés entre les différents utilisateurs.

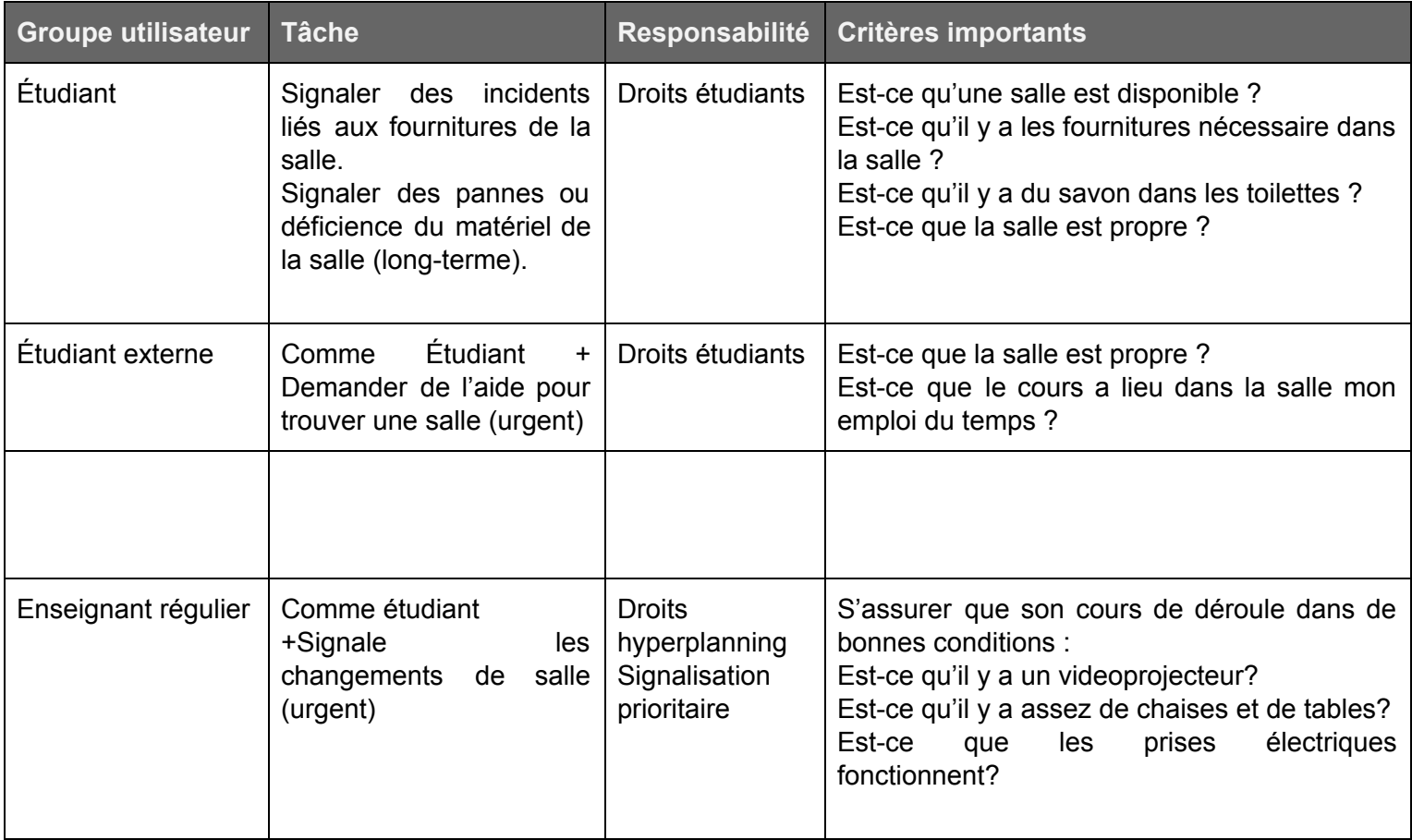

Il en découle ainsi les Users roles suivant (Figure 1) :

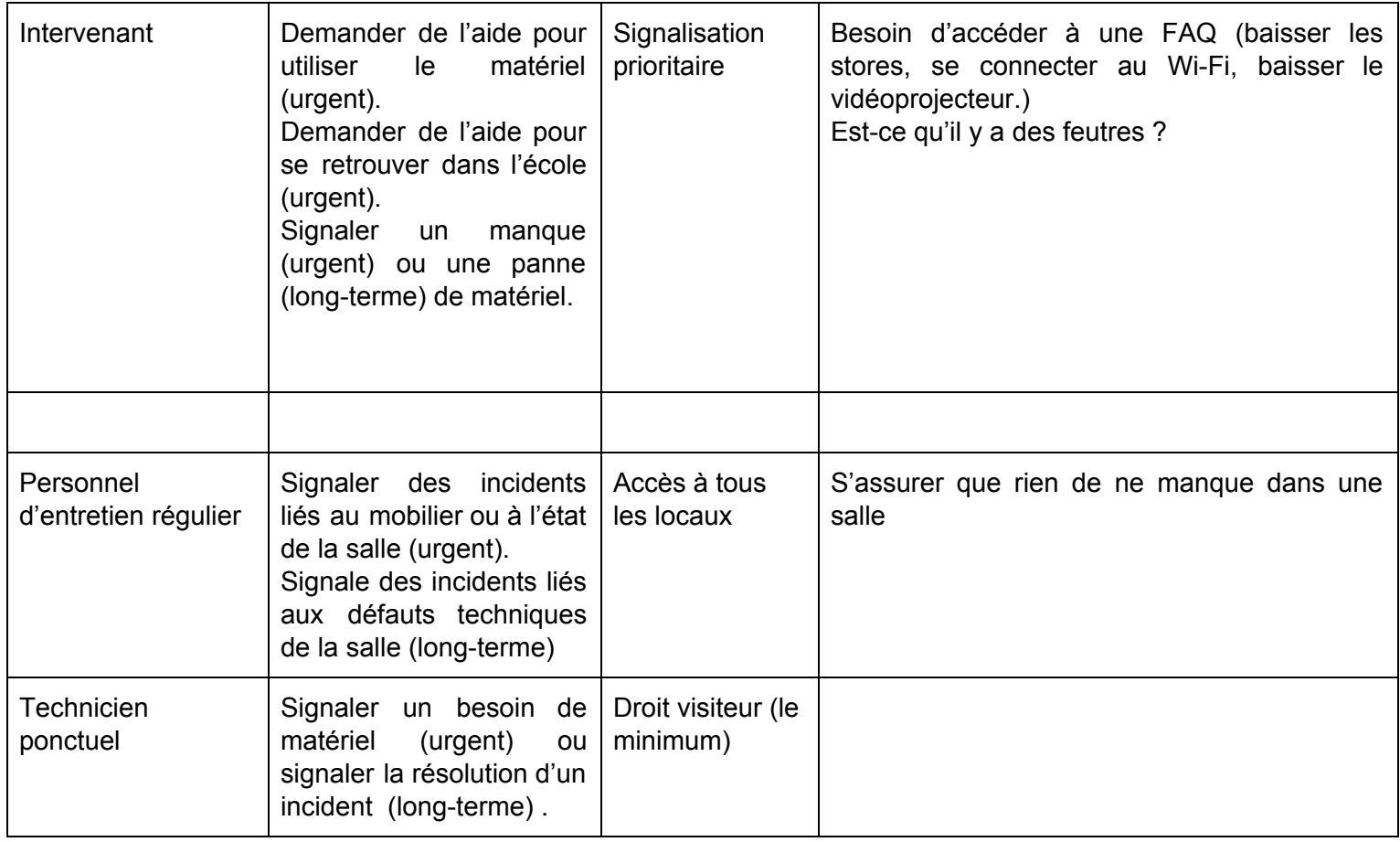

#### Figure 1 : Tableau illustrant les User Roles

Cependant, d'après les résultats de notre questionnaire, la majorité des incidents seront signalés par les **enseignants** et les **élèves**.

#### <span id="page-4-0"></span>Personas

Nous avons choisi d'écarter les déficients visuels, qui ne représentent que 2,5% de la population française (1,7 million de personnes sont atteintes d'un trouble de la vision d'après <http://www.aveuglesdefrance.org/quelques-chiffres-sur-la-deficience-visuelle>).

De plus, les résultats du questionnaire nous montrent que le personnel d'entretien ainsi que les techniciens ne représentent que 7% et ne sont pas tant confrontés et enclins à signaler des incidents dans des salles comparées aux enseignants et étudiants. De ce fait, nous ne les représenterons pas en tant que personas.

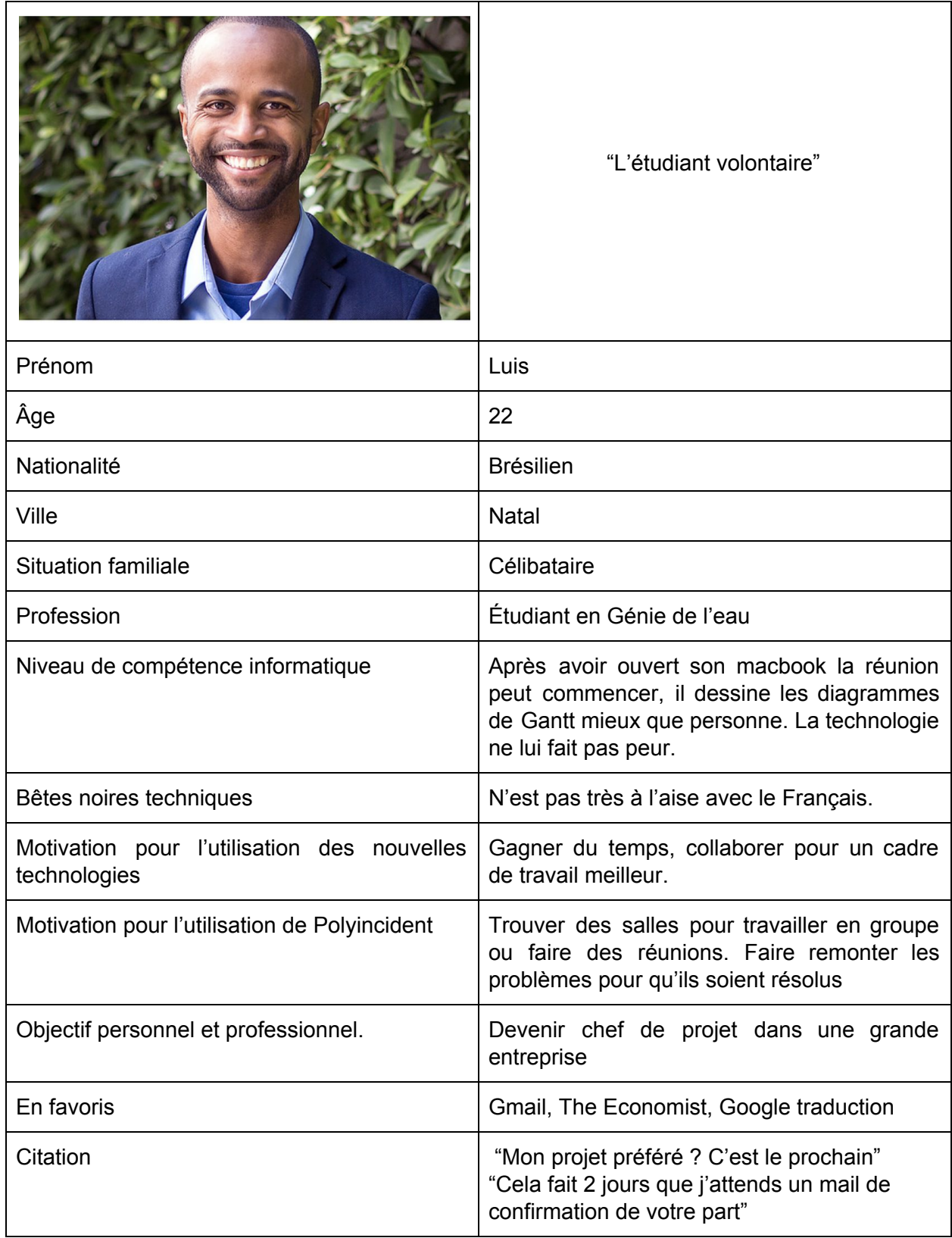

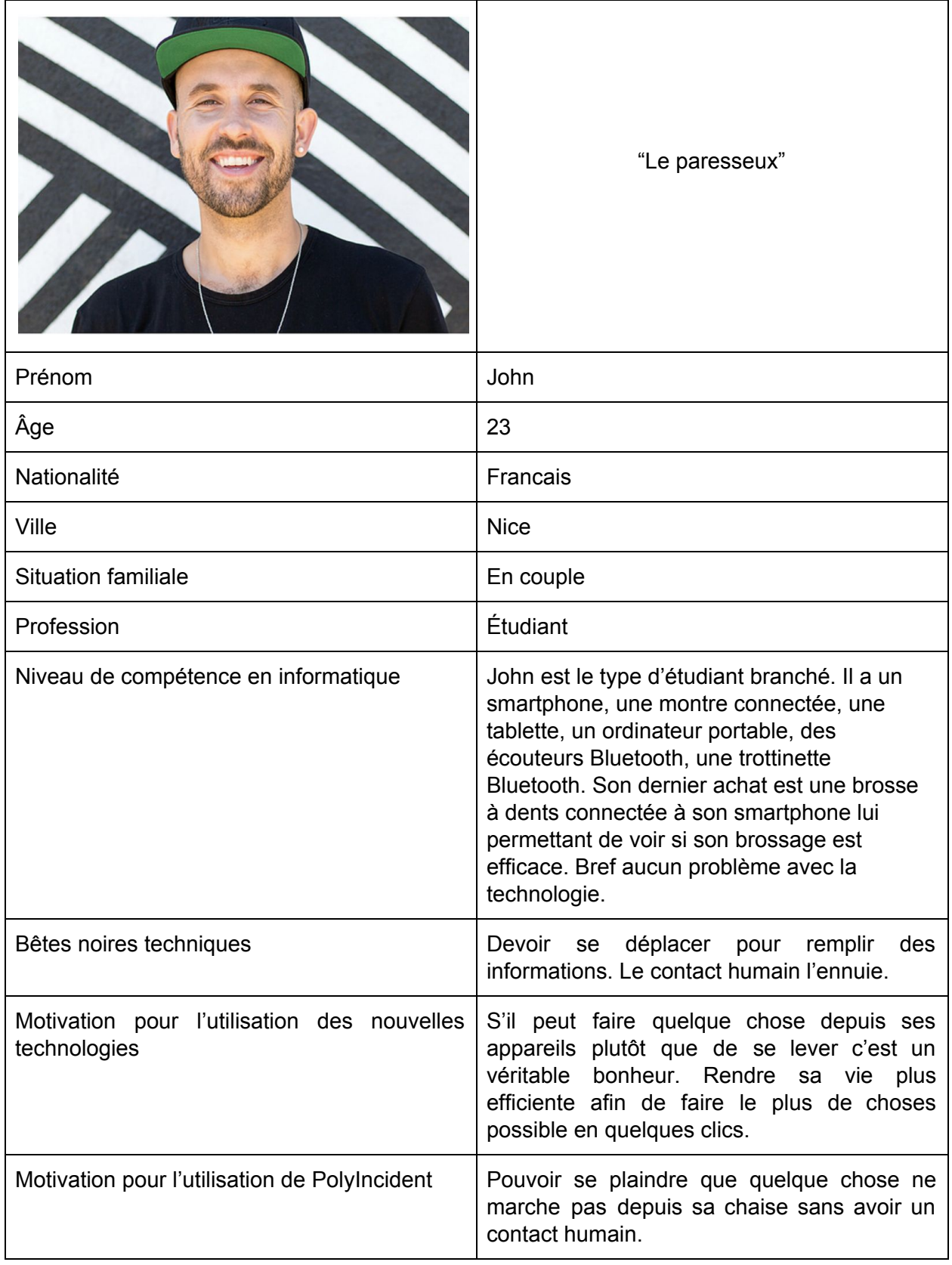

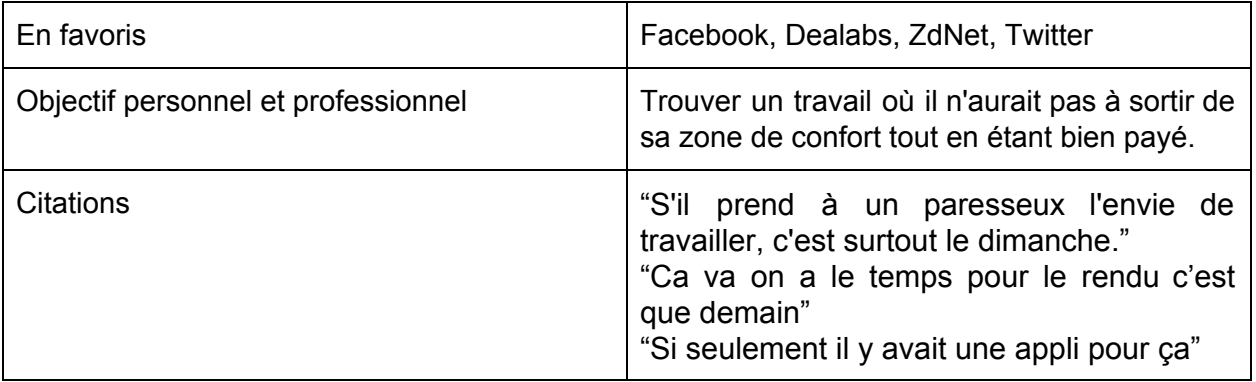

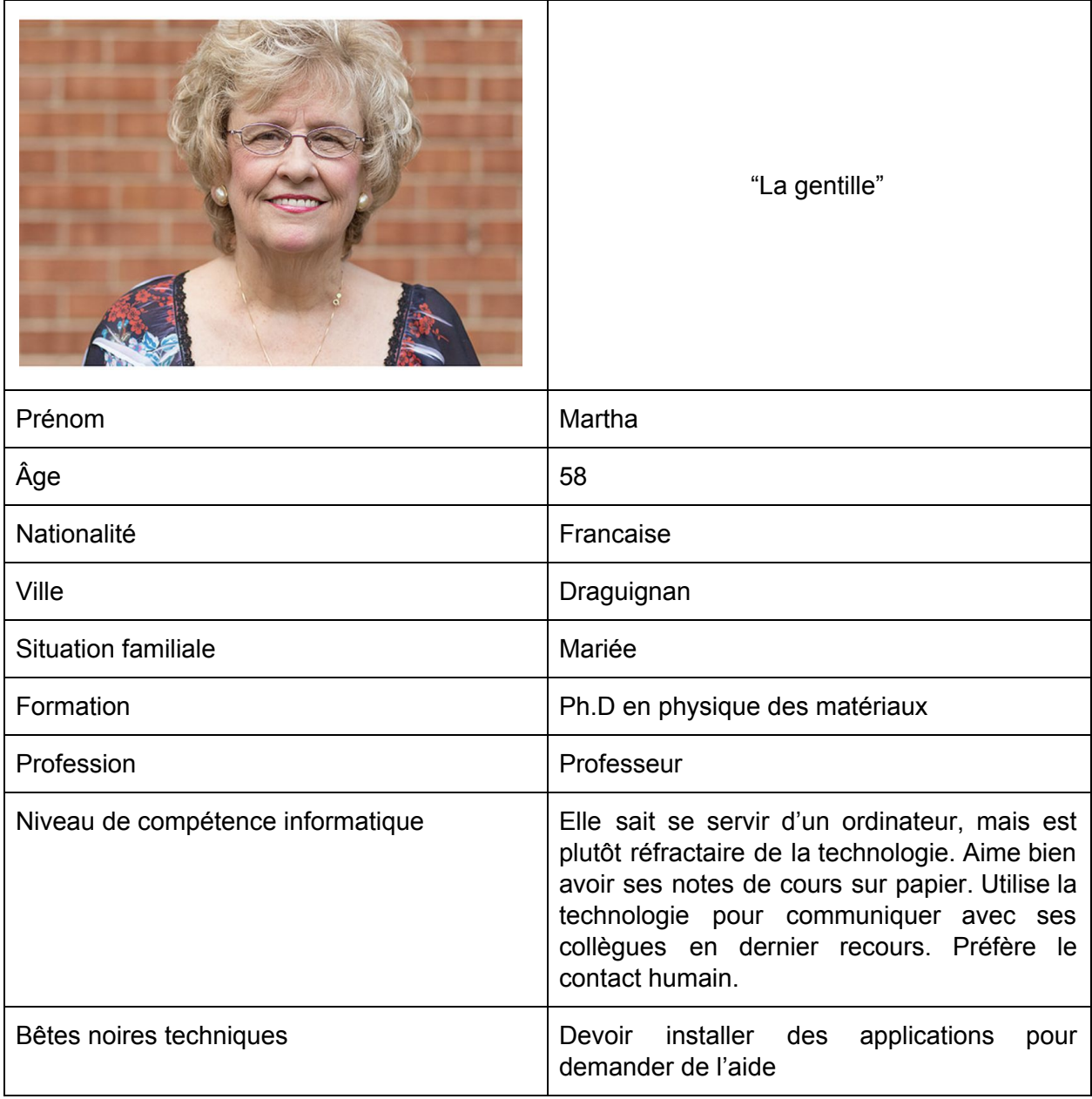

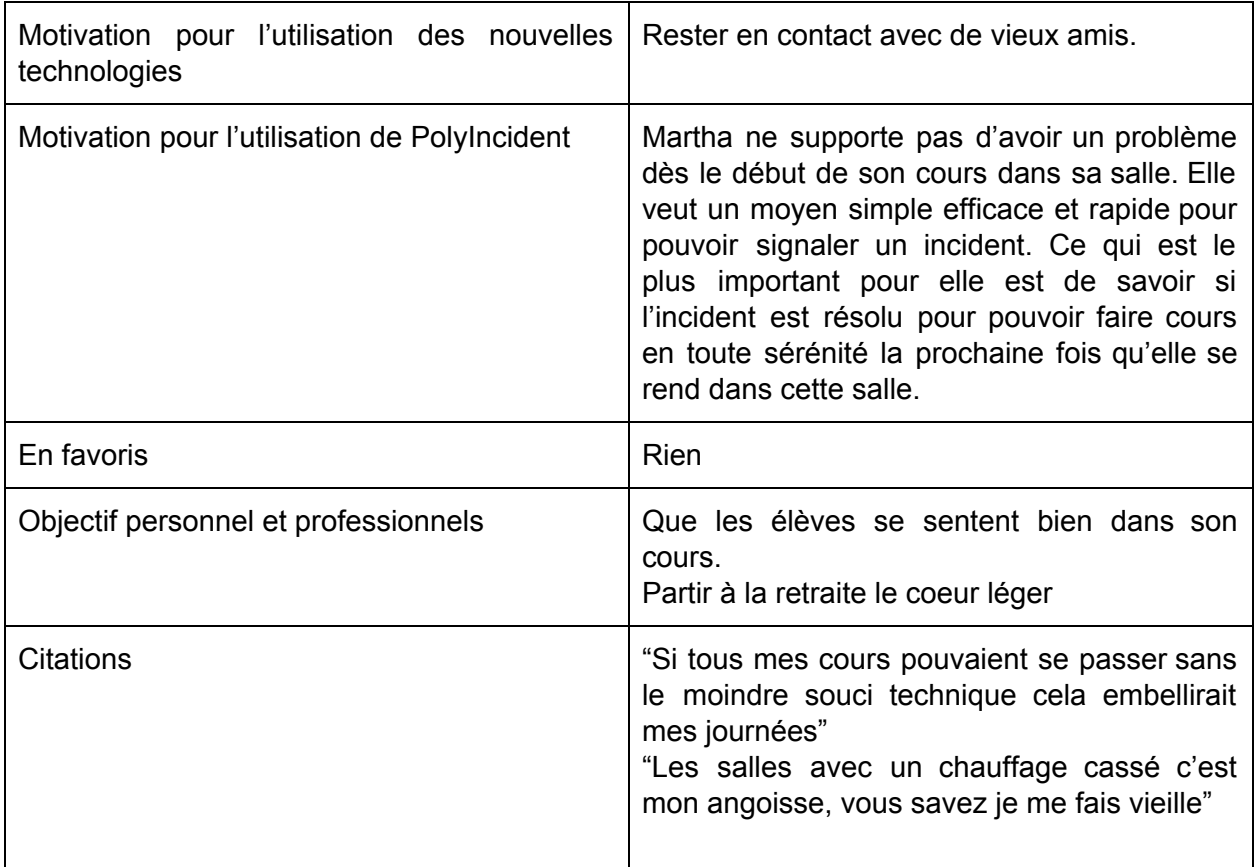

### Solutions proposées

<span id="page-8-0"></span>Le questionnaire nous a montré que pour signaler un incident l'utilisateur aimerait accéder rapidement aux signalements qu'il veut notifier. Pour cela, nous choisissons de munir chaque salle d'une tablette tactile à l'entrée.

De plus, nous avons fait le choix d'utiliser des icônes pour représenter les incidents afin d'avoir une interface la moins chargée possible et enlever la barrière du langage. En effet, le questionnaire nous a fait ressortir le fait que les utilisateurs ne sont pas tous Français. Nous avons donc créé deux maquettes, une première avec du texte (fr) et une deuxième avec des icônes afin d'évaluer la pertinence de cette solution. En effet, bien que nous soyons d'accord sur l'intérêt d'utiliser des icônes, nous avions des divergences quand à la précision du message diffusé : comment indiquer un changement de salle par icône ? Est-ce qu'une icône de vidéo-projecteur en rouge est assez explicite ?

Un autre point qui est ressorti du questionnaire est qu'une majorité d'utilisateurs aimeraient signaler un incident via un dispositif dédié (70%). Cela implique que près de 30% des utilisateurs désireraient une application mobile. Nous avons donc décidé de créer une maquette

représentant une application mobile afin de la soumettre lors des entretiens. Nous espérons obtenir des retours sur l'intérêt de cette solution.

### <span id="page-9-0"></span>Première solution - Tablette (Cf CEIHM-PolyIncident-Tablette1.pdf)

Dans la première solution, nous avons imaginé un menu d'information (Figure 2), composé d'un premier écran qui affiche :

- Sur la partie supérieure de l'écran, les messages à afficher concernant ce qui a déjà été signalé
- Sur la partie inférieure, un bouton renvoyant à la création d'un incident concernant cette salle.

Cet écran sera le menu principal si un incident est à afficher. Autrement, il affichera par défaut le menu de signalement (Figure 3).

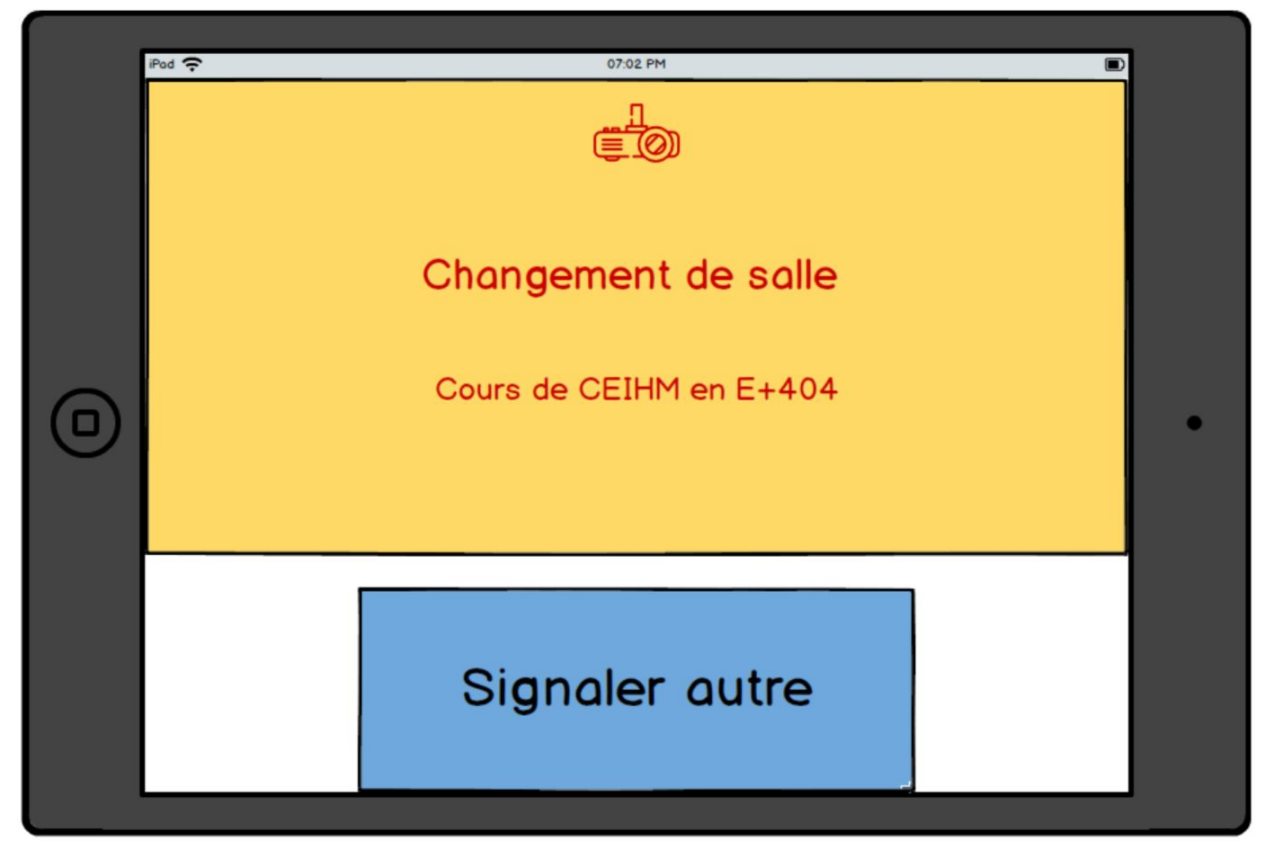

Figure 2 : Solution 1, Menu d'information

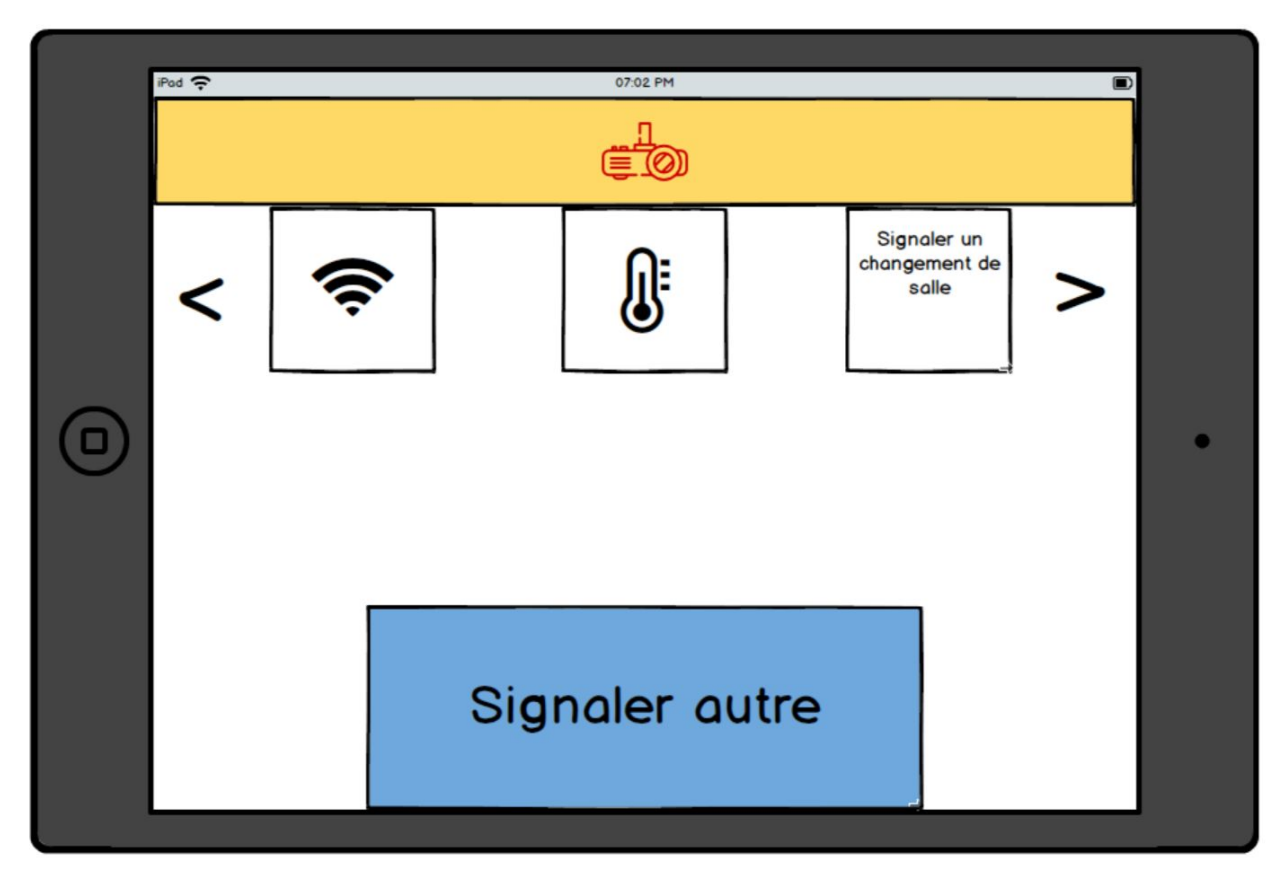

Figure 3 : Solution 1, Menu de signalement

Menu signalement (Figure 3)

- La barre de couleur du haut représente le statut qui change en fonction de ce qui a été signalé.
- Chaque type de signalement (bouton) est prédéfini
- Le slider horizontal est composé des signalements plus fréquents, basé dans un premier temps sur le questionnaire.
- Lorsque l'on clique sur "Signaler autre" nous avons accès à plus de signalements, classés par catégories.
- Lorsqu'on reste appuyé sur un signalement, un pop-up indique explicitement la signification de l'icône.

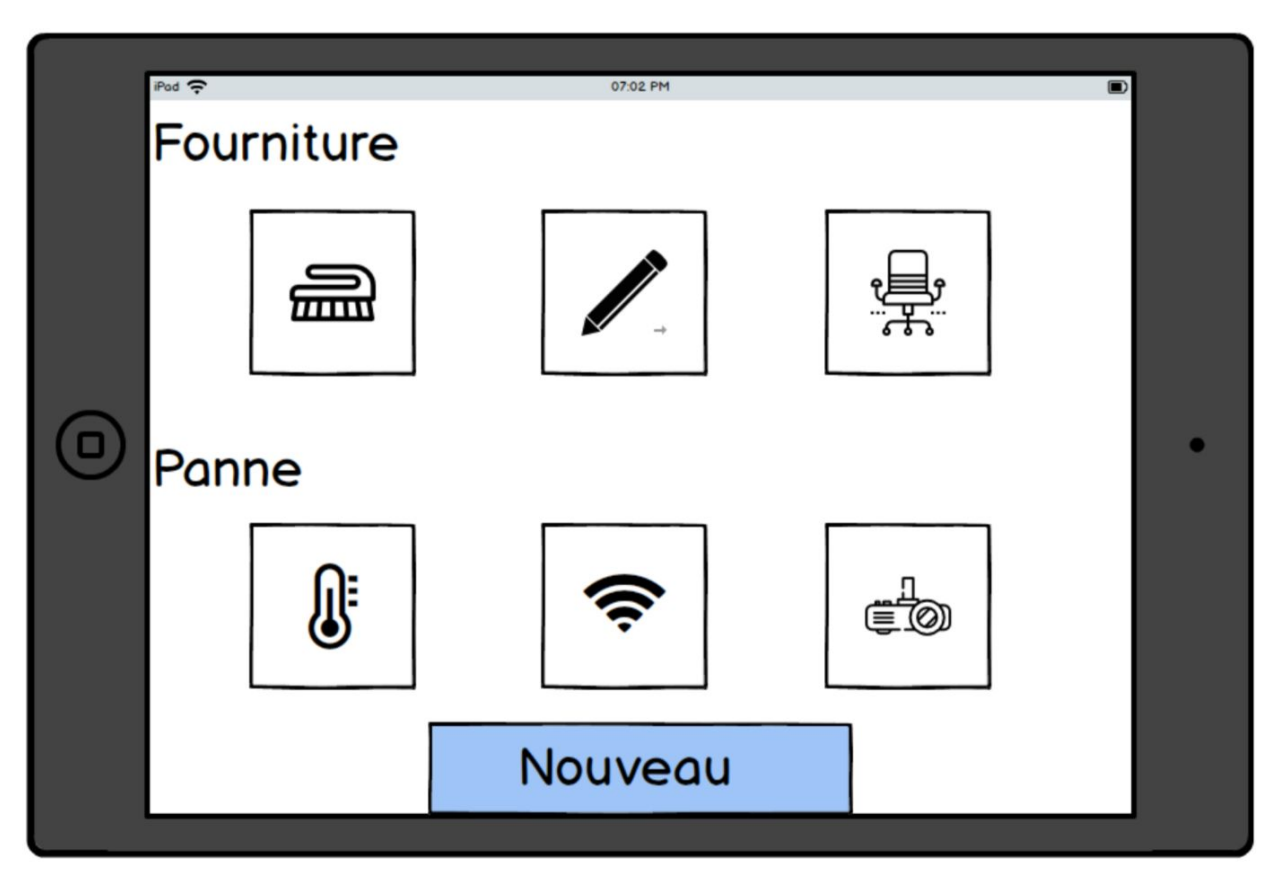

Figure 4 : Solution 1, "Signaler autre"

Cette écran classe les incidents par catégorie permettant d'avoir un accès rapide à l'incident que l'on veut signaler.

Le bouton nouveau permet de créer un incident qui n'est pas répertorié.

Deuxième solution - Tablette (Cf CEIHM-PolyIncident-Tablette2.pdf)

L'application affiche les incidents classiques (s'il y en a) en jaune dans la partie supérieure de l'application. Le menu principal propose de signaler les incidents qui requièrent une attention particulière pour les personnes occupant la salle en question (rouge) ou des incidents classiques (jaune) les plus fréquents. (Figure 5)

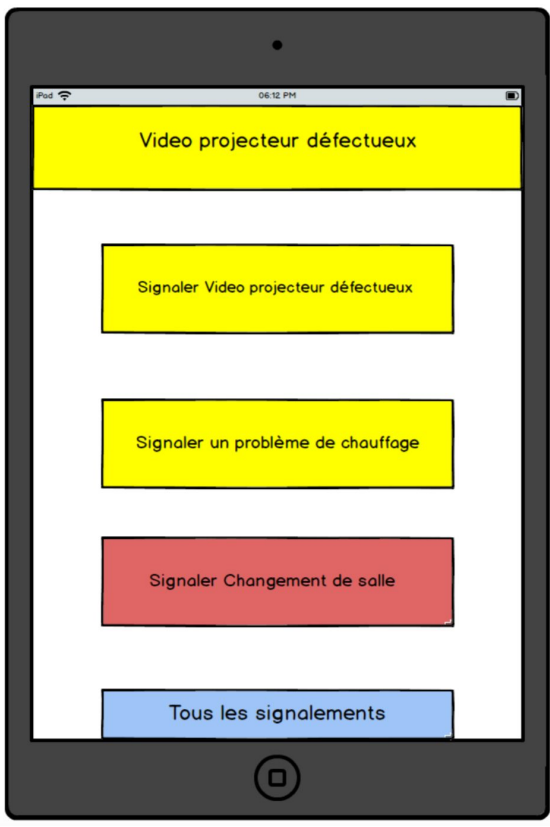

Figure 5 : Solution 2, Menu d'information

Signaler un changement de salle (Figure 6) : Un professeur aura la possibilité d'annoncer un changement de salle. Pour cela, il aura accès à un plan de l'école avec mis en évidence les salles disponibles. Il aura la possibilité de sélectionner plusieurs salles.

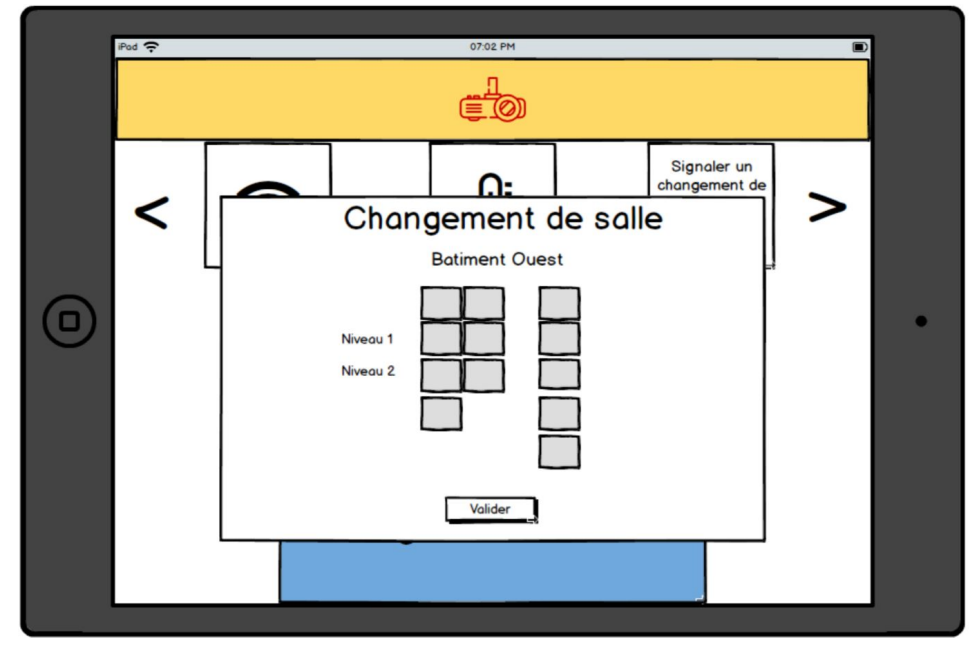

Figure 6 : Solution 2, Signaler un changement de salle

Enfin, si nous cliquons sur "Tous les signalements" (Fig. 7) nous accédons à une liste qui se substitue en sous categories.

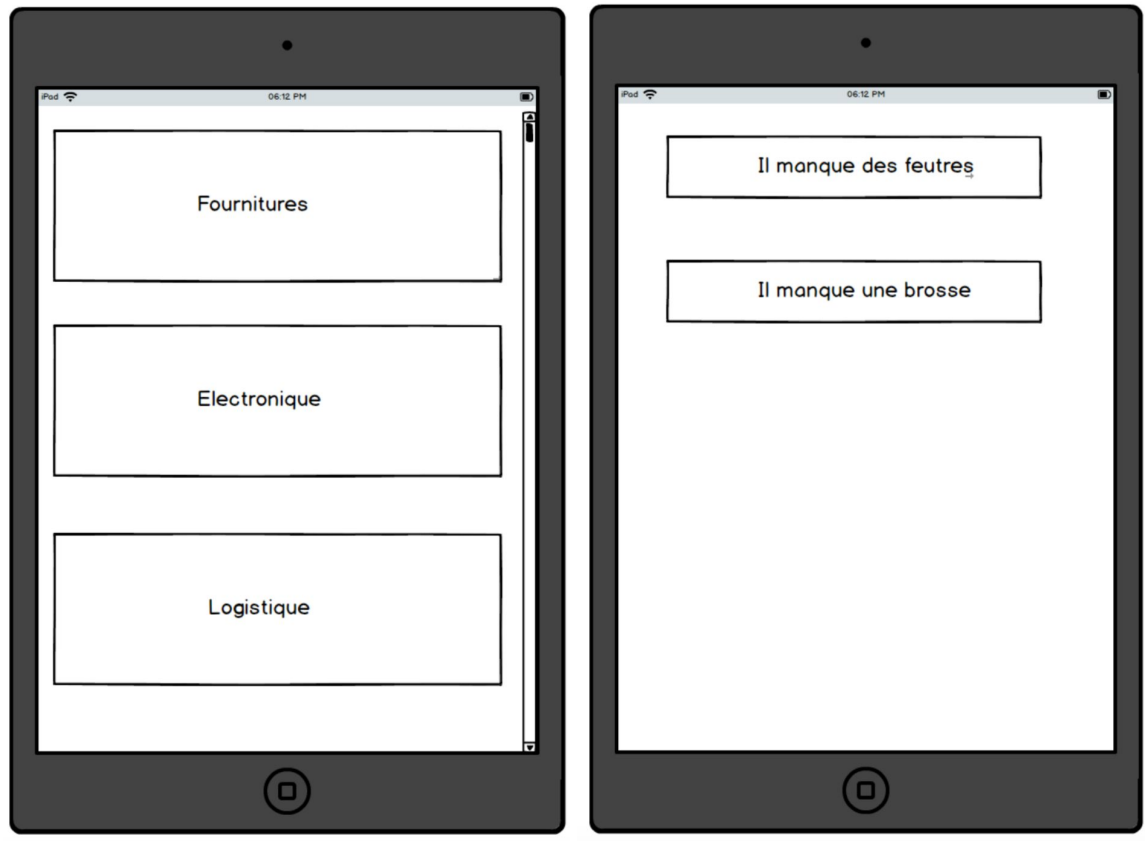

Figure 7 : Solution 2, "Tous les signalements"

Solution - Téléphone (Cf CEIHM-PolyIncident-Telephone.pdf)

Accueil (Fig. 8) : L'utilisateur tape le début de sa salle est une autocompletion est effectuée afin de ne pas avoir de problème d'exactitude de texte à rentré.

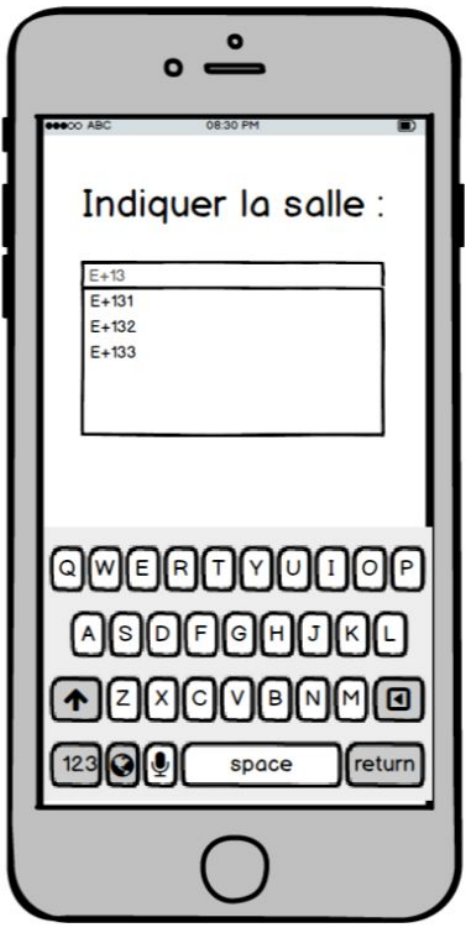

Figure 8 : Accueil

Lorsque l'utilisateur a sélectionné sa salle (Fig. 9), il va pouvoir voir les messages qui la concerne dans un bandeau type breaking news en haut de l'écran. Les événements défilent et celui ayant obtenu le plus de votes passe en premier.

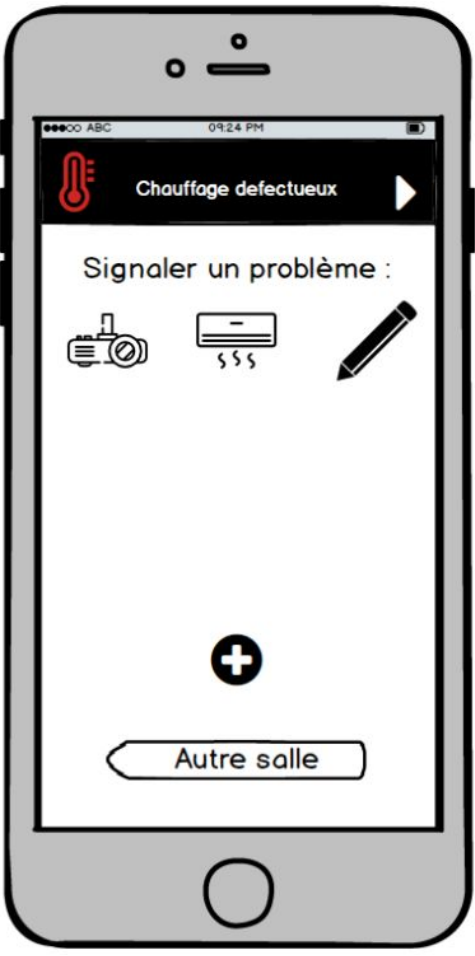

Figure 9 : Détails d'une salle

Si l'utilisateur clique sur un des incidents en cours, il pourra à ce moment-là avoir plus d'information sur l'incident, mais également le commenter et voter pour lui.

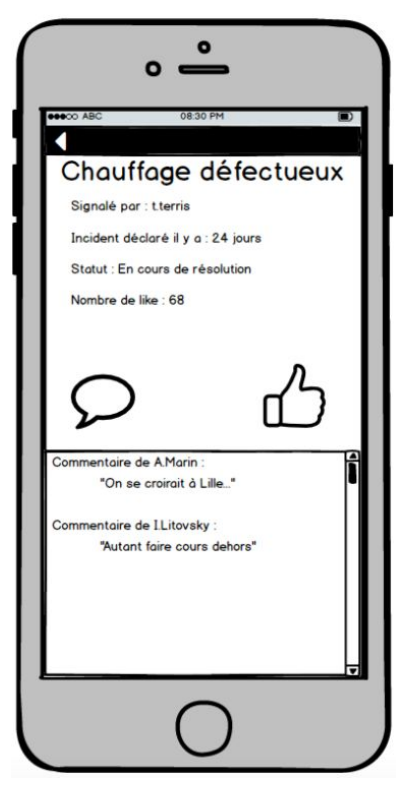

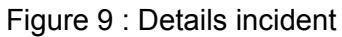

Pour notifier un incident il peut cliquer sur l'icône correspondant à l'incident qu'il veut notifier. Un pop-up s'ouvrira à ce moment lui demandant plus de précision par rapport à l'incident et il pourra le créer.

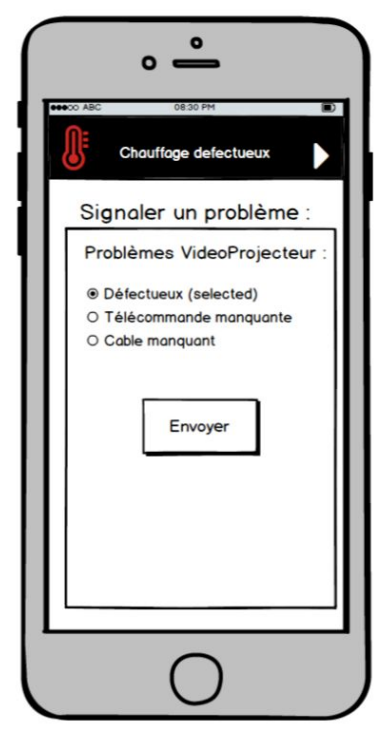

Figure 10 : Signaler un incident

Enfin si l'incident n'existe pas dans les propositions, l'utilisateur peut le créer à l'aide du bouton +. Il indiquera alors un titre, une catégorie et une description avant d'envoyer son incident.

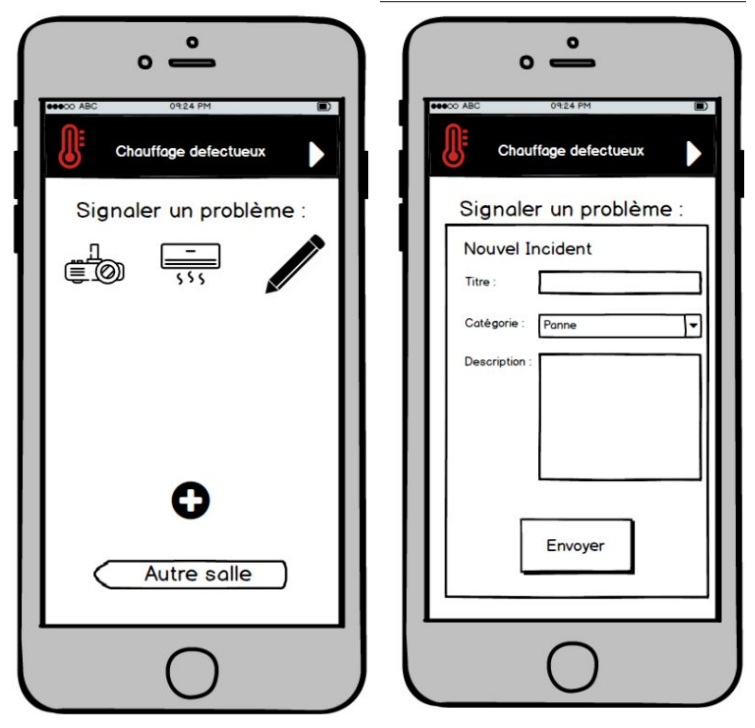

Figure 11 : Créer un Incident non listé

### **Perspective**

Nous attendons des entretiens utilisateurs des retours sur nos maquettes, notamment pour choisir entre les différentes versions de celles-ci. L'affichage avec des icônes ou avec du texte fait partie de ces points de questionnement. Nous nous demandons aussi si entrer du texte sur une tablette n'est pas une tâche dissuasive pour la plupart des utilisateurs, s'ils prendront le temps de remplir les informations.

De manière générale, le fait de mettre à disposition une tablette devant chaque salle ne permettrait pas uniquement de signaler les incidents. En effet avec un tel dispositif il serait intéressant d'afficher des informations utiles concernant la salle le cours, tel que numéro de la salle ou nom de la matière en cours, ou encore afficher si elle est disponible.